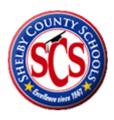

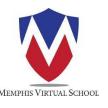

## Access your online courses from anywhere.

- Go to memphisvirtual.instructure.com
- Username = SCS student number (6 digits)
- Password = Password1

To view courses, click the COURSE tab on the left hand side.